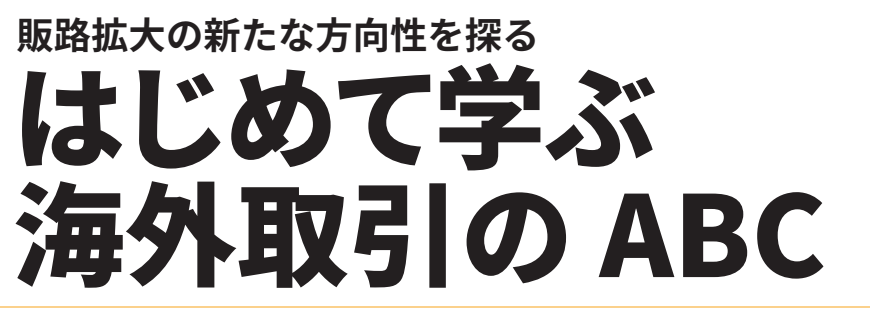

※中小企業大学校では、新型コロナウィルス感染症の予防対策を進めております。

人口減少により国内市場が縮小する中、新たな市場を 求めて、海外展開や新事業展開により新たな需要を獲得 することが極めて重要となっています。本研修ではこれ から初めて海外への取引で販路拡大を検討している企業 が、海外取引を円滑に進めることを目的に、海外取引の 事前準備として、社内の体制作りから具体的な進出の仕 方(代理店・展示会出展等)まで海外取引のこれから の一歩を踏み出す為の問題点や留意点を学びます。

## **研修のねらい あたま あたま あたま あたま あたま あたま あたま 研修のポイント**

- **▽ 海外取引 (輸出・展示会出展等) の流れや進め方 等を学びます。**
- **▽ 海外特有の商慣習やリスク (アジア圏を中心) に ついてポイントを学びます。**
- <mark>▽ 海外取引の国選びやパートナー選定の基本を学び</mark> ます。

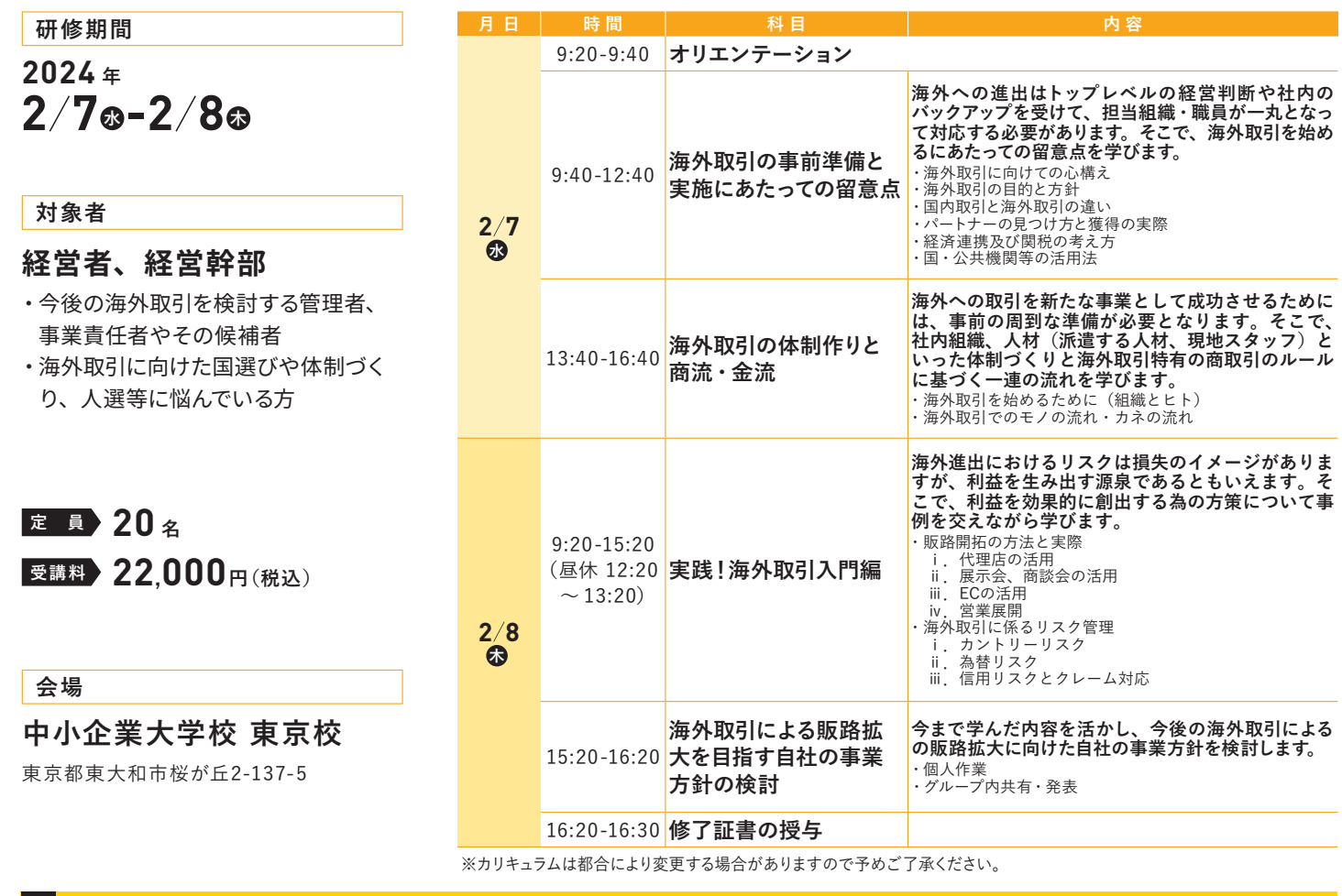

#### **講師紹介(敬称略)**

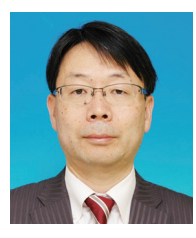

## **秋島 一雄(あきしま かずお)**

1985年、総合商社に入社し、米国ダラス、インドネシア、タイに駐在。2006年4月に、中小企業診断士として独立し、秋島ビジネスコ ンサルティング設立。2006年9月に、株式会社IACを設立。商社時代のグローバルビジネスの豊富な経験をもとにした、グローバル人 材育成のコンサルティングや研修に定評がある。現在も定期的に海外を訪問しており、海外の最新情報をタイムリーに研修に取り入れ ている。中小企業診断士。

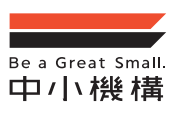

中小企業大学校 東京校 独立行政法人 中小企業基盤整備機構

**株式会社 IAC 代表取締役社長**

こんなところ! 東京校

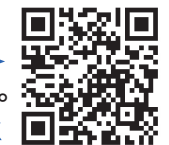

受講風景や研修の様子はこちらからご覧頂けます。 \事前確認で、安心して受講できる !/

**中小企業大学校研修**

**経営戦略・企業経営**

**典◹劅**

# $\overline{\mathsf{L}}$

 $\overline{\mathsf{L}}$ 

### 申込方法

中小企業者の方であればどなたでも受講できます。 インターネットにてお申込ください。

※中小企業の定義は HP 等でご確認いただくか、当校までお問合せください。 士業・経営コンサルタント等の方はお断りさせていただく場合がございます。

※応募者多数のためキャンセル待ちとなる場合がございますので、お早めにお申し込みください。

応募状況は、HP でもご確認いただけます。

## お申込みお問い合わせ先

中小企業大学校東京校 企業研修課

〒207-8515 東京都東大和市桜が丘 2-137-5

||URL https://www.smrj.go.jp/institute/tokyo ※インターネットからお申し込みができます。

TEL  $042-565-1207$  E-mail to-kenshu@smrj.go.jp

V

## 受講決定と受講料の納入

受入決定後、開講日の約1.5ヶ月前頃から貴社の連絡担当者様あてに「受講決定 通知兼振込依頼書」等を送付いたします。受講料は指定日までにお振り込みくださ い。(恐れ入りますが、振込手数料は貴社でご負担ください)。

※納入後の受講料は、キャンセルされた場合にも一部または全額を申し受けますので予めご了承ください。 ※より多くの企業の皆様が受講できるよう、原則として1コースあたり1社2名様までのお申し込み といたします (2名を超える場合はキャンセル待ち扱いといたします)。

# $\bf{U}$

## 宿泊施設(東大和寮)

寮費:2.700円/1泊 (税込・朝食サービス)※寮費は変更になる場合があります。 宿泊施設を併設しております。 また、校内に食堂を併設しています。

 $\overline{\mathsf{L}}$ 

中小企業大学校東京校 交通アクセス

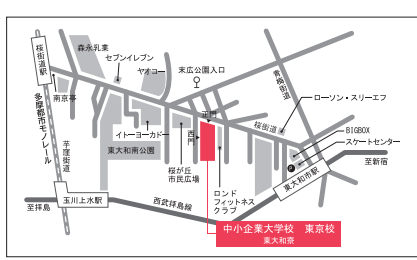

JR山手線 高田馬場駅から/西武拝島線拝島方面行き 東大和市駅下車 徒歩10分 国分寺駅から/西武国分寺線小川駅乗り換え、西武拝島線拝島方面行き JR中央線 東大和市駅下車 徒歩10分 JR中央線 立川駅から/多摩都市モノレール 玉川上水駅下車 徒歩15分 多摩都市モノレール 桜街道駅下車 徒歩15分 ※西武線をご利用される場合、拝島線直通の急行または準急のご利用が便利です。 ※受講生用の駐車・駐輪設備がございません。受講にあたっては電車・バス等の公共交通機関で お越しください。

# インターネットによるお申込み方法

受講したい研修が決まったら、中小企業大学校のホームページにアクセス。 【東京校ホームページ】

https://www.smrj.go.jp/institute/tokyo/index.html

を検索し ※PCでの申込みが便利です。  $\sqrt{\frac{1}{1} + \frac{1}{1} + \frac{1}{1}}$ 

## 2 **受講申込み**

東京校トップページ下部「受講お申込み」をクリックします。

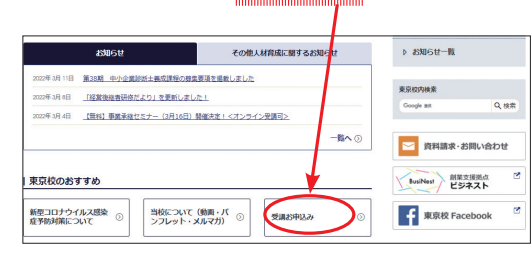

# 3 **Web申込み**

「Web申込み」をクリック。 ※研修詳細ページからも申込みできます。

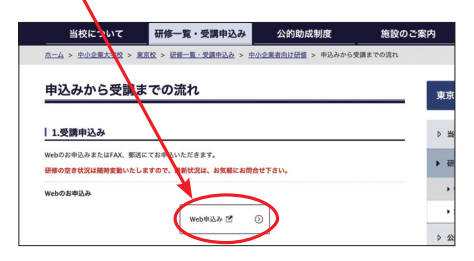

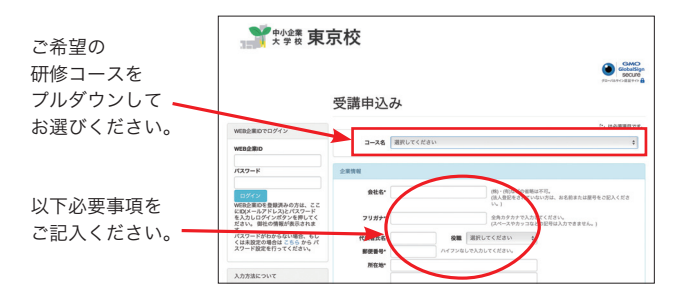

## **1 ホームページにアクセス** 4 キング 4 キング 4 確認画面 ▶ 申込み実行

申し込み画面に必要事項を入力後「確認画面へ」をクリックします。

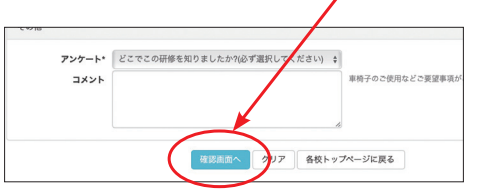

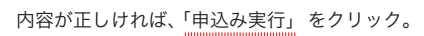

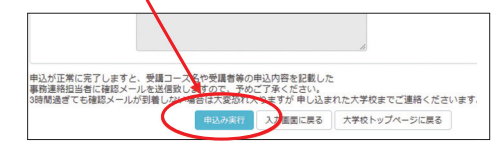

申込完了後東京校から確認メールが送付されます。

 ※確認メールが届かない場合や確認メールの内容が異なる場合は、 お手数ですが東京校までご連絡ください。

**次回からのお申込みが簡単に!**

## **Web企業IDを登録がおすすめ!**

Web企業IDを登録することで、次回からの お申込みがより簡単に!ぜひ、この機会にご登録ください。

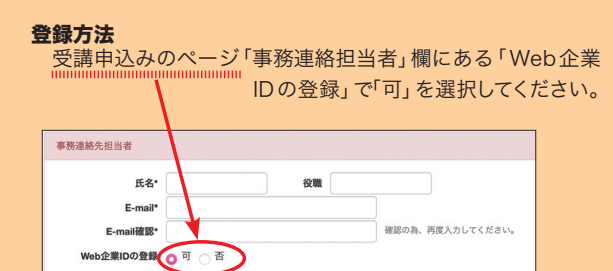

- ・ 初回お申込み完了後、ご登録のe-mailアドレス宛に「お申込み受付の 確認メール」が送信されます。
- ・ 内容に従い、必ずWeb企業IDのパスワード設定をお願いします。
- ・ 次回以降は「Web企業IDを登録」 欄にIDと設定したパスワードを 入力しログインしていただくと企業情報などが自動で入力されるほか、 過去の申込履歴をご覧いただけます。